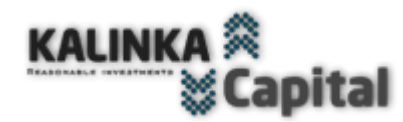

**1**

#### ХВАТИТ ДУМАТЬ! POБОТЫ РЕШАЮТ ВСЁ!

Название советника/эксперта "Magelan Chronovisor"©, соответствующие товарные знаки и логотипы, являются товарными знаками, принадлежащими компании Kalinka Capital OU (Estonia).

Внимание! Данная программа защищена законом об авторских правах и международными конвенциями. Незаконное копирование или распространение данной программы, или какой либо ее части может повлечь суровые административные и уголовные наказания и будет преследоваться по всей строгости закона.

Copyright © "Kalinka Capital OU" All Rights Reserved 2008

Уважаемый трейдер! Вы стали счастливым обладателем советника Magelan, созданного компанией Kalinka Capital OU. Все купившие предыдущие версии советника, 1.0 - …, 2.0 - …, 3.0 - …, 4.0 - …, 5.0 - …, 6.0 - …, 7.0 - …, 8.0 - …, 9.0 - … получают следующую версию как обновление бесплатно.

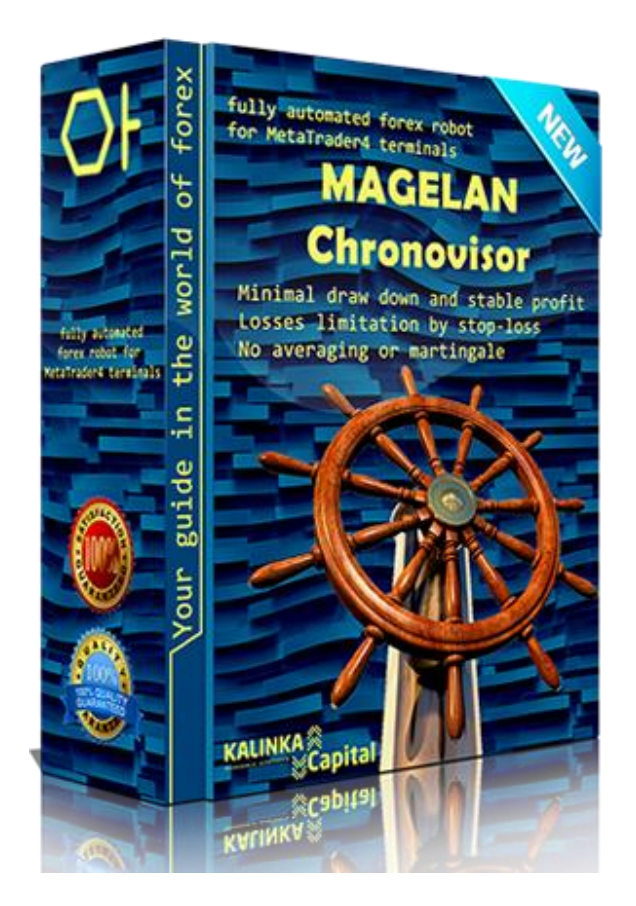

#### **Форекс советник Magelan Chronovisor**

- Актуальная версия: v.10.2
	- Дата релиза: 21/05/2019
	- Для использования в торговом терминале Meta Trader 4/5 – [MetaQuotes](https://www.metaquotes.net/ru) Software Corp.
	- **Назначение**: автоматизация торговли для совершения сделок в торговом терминале по заданному алгоритму стратегии, заложенной в код советника и торговые настройки.
	- **Тип котировок**: 4-х (1,1234) или 5-ти (1,12345) значные котировки. Автоматическое определение советником типа котировок.
	- **Типы торговых счетов**: ECN, NDD, Pro, Standard, Cent … все типы счетов поддерживаемые торговой платформой Meta Trader 5.
	- **Валютная пара**: AUDCAD, AUDCHF, AUDJPY, AUSUSD, CADCHF, CADJPY,CHFJPY, EURCAD, EURCHF, EURGBP, EURJPY, EURUSD, GBPAUD, GBPCAD, GBPUSD, USDCHF, USDCHF, USDJPY

## **Инструкция по использованию для Meta Trader 5.**

**Технические характеристики и минимальные требования.**

 **Кредитное плечо**: от 1:30. Рекомендуется использовать для наилучших результатов с минимальными рисками 1:100 – 1:200. Для достижения максимальных результатов, рекомендуется использовать 1:500 с нагрузкой на первую позицию не более 1% от депозита. При этом параметр "Fixed lot size or % margin for lot size" **=** 1.0 и параметр "Type lot" выбран вариант "% margin for lot size"

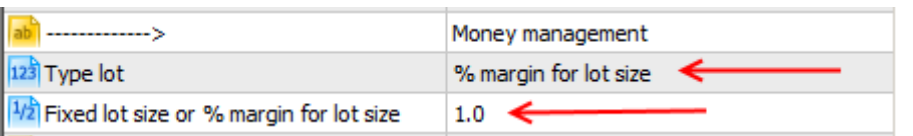

Внимание! Использование кредитного плеча 1:500 и выше увеличивает нагрузку на депозит и повышает риски потери депозита при использовании вывода в без убыток/усреднение.

- **Money Management**: автоматический контроль объема торговой позиции для входа в рынок относительно размера баланса торгового счета. Есть возможность переключиться на фиксированный объём. Есть возможность переключиться на фиксированный объём – параметр "Fixet lot size" в настройке "Type lot".
- **Ограничение убытков**: вход в рынок с позициями со StopLoss.
- **Хеджирование и усреднение**: Вывод в без убыток/усреднение отключаемый по желанию трейдера. Хеджирование убыточных позиций частично или полностью за счет прибыли полученной с закрытых позиций по заданным параметрам в торговых настройках модуля хеджирования "Hedging module settings"
- **Используемый тайм фрейм:** H1, H2, H4, H8 для входа в рынок. Для траления прибыльных позиций используются все доступные тайм фреймы, в диапазоне с M15 до H8. Для каждого тайм фрейма в комплекте прилагаются торговые настройки. Не все указанные тайм фреймы могут подходить для используемых валютных пар. В комплекте могут быть предложены настройки только для определенного тайм фрейма, подходящего для конкретной валютной пары с учетом ее особенностей.
- **Рекомендуемый минимальный депозит:** торговля со StopLoss не менее \$100 на каждую валютную пару для лот 0,01. При торговле с использованием вывод в без убыток/усреднение, не менее \$250 на каждую валютную пару для лот 0,01.
- **Установка:** файл в формате .ex5 устанавливается в папку торгового терминала «Советники/Advisors». Доступ к папке осуществляется через меню навигации торгового терминала Meta Trader 5. Как установить советник в торговый терминал, читайте на нашем сайте в разделе [«ЧАВО](https://soft4forex.ru/chavo/)».
- **Торговые настройки:** поставляются на валютные пары указанные в начале этой инструкции и н[а странице описания](https://soft4forex.ru/programmy-dlya-treydera/torgovye-roboty/sovetnik-dla-foreks-magelan-chronovisor-126) советника на нашем сайте.
- **Индикаторы:** поиск заранее заданных свечных фигур, определение ценовых уровней направления тренда и уровней поддержки и сопротивления. В качестве фильтра используется авторская стратегия Kalinka Capital OU формирования пересечения трех ценовых треугольников сформированных ценами закрытия и открытия завершенного дня Х неделя Х месяц и серии сформировавшихся «пин баров».
- **Типы сделок:** позиции в рынок SELL, BUY. Отложенные ордера SellStop, SellLimit, BuyStop, BuyLimit. Для каждой валютной пары и выбранного тайм фрейма, типы сделок отличаются в зависимости от поведенческих факторов выбранного инструмента. В каждой торговой настройке уже предустановлен необходимый тип сделки и не требуется каких либо действий или корректировки данного параметра со стороны пользователя.
- **Информативность**: вывод на график уровней фиксирования суммарной прибыли, голосовое оповещение об открытии позиции в рынок и фиксирования прибыли. Инфо панель с показателями заданного целевого профита, текущего профита, и нетто профита с учетом закрытых и открытых позиций относительно заданной дате в настройках.

### **Описание торговой стратегии форекс советника Magelan Chronovisor**

**Стратегия торговли:** Вход в рынок по свечному анализу, по заложенным в алгоритм свечным фигурам с наибольшей вероятностью исполнения, отфильтрованные перекрытием ценовых уровней текущего дня к завершенному. В качестве фильтра используется авторская стратегия формирования пересечения трех ценовых треугольников сформированных ценами закрытия и открытия завершенного дня Х неделя Х месяц и серии сформировавшихся «пин баров». Стратегия себя очень хорошо показала, как спокойная без агрессивных входов. Сделки держаться от нескольких минут до нескольких часов. Основные входы на Европейской и Американской сессии. Позиции в профите в конце дня, на закрытии Европейской сессии, закрываются. На азиатской сессии не торгует. Средний профит сделки от 15 до 200 пунктов.

Этот советник является одним из лучших программных продуктов созданных нашей компанией и постоянно совершенствуется. Результаты торговли и проведенных [тестов](https://soft4forex.ru/forex-testirovanie-strategiy/tags/sovetnik-dla-foreks-magelan-chronovisor-126) говорят сами за себя! Magelan Chronovisor является высоко доходным и не рискованным советником, для торговли на рынке Форекс. Cоветник Magelan впервые стал доступен трейдерам в 2010 году. С января 2019 года мы предлагаем для торговли на форекс **10-е(!)** поколение данного советника.

В десятом поколении советника появилась дополнительная функция входа в рынок через отложенные ордера SellLimit, BuyLimit и SellStop и BuyStop с анализом и возможностью выбора уровня поддержки и сопротивления внутри дня на котором будет установлен отложенный лимитный ордер. Благодаря этой функции доходность советника увеличилась на 30%!

Для любителей использовать для вывода в суммарный профит убыточные и прибыльные позиции (Усреднение), в версии 10.2, **добавлен новый модуль** с отдельным анализом рынка и выставления приказов по уровням поддержки и сопротивления.

Главным преимуществом советника Magelan Chronovisor v.10.2, как и более ранних версий, является возможность максимального фиксирования профита открытой позиции с учетом активности текущего и прогнозируемого движения тренда по валютной паре.

Особенностью десятой версии советника, является внедрение модуля целевого профита и модуля хеджирования убытков, показавших высокую эффективность в популярном советнике [HEDGE](https://soft4forex.ru/programmy-dlya-treydera/torgovye-roboty/strategia-foreks-hedge-gate-121) GATE и [INTERSECTION](https://soft4forex.ru/programmy-dlya-treydera/torgovye-roboty/torgovyj-robot-intersection-ea-122) EA.

Большинство советников фиксируют прибыль по заранее выставленному фиксированному тейк профиту. Это в свою очередь в большинстве случаев дает возможность взять только небольшую часть профита от текущего движения валютной пары или при развороте котировок и вовсе уйти в убыток, не дотянувшись до тейк профита. В советнике Magelan Chronovisor v.10.2 используется система алгоритмов вычисляющих активность рынка для точного входа и для выхода при появлении сигналов к развороту коррекции или понижению активности движения котировки в направлении профита открытой позиции. Если же после закрытия позиции и фиксирования прибыли после паузы или небольшой коррекции котировка валютной пары продолжила свое движение далее и для входа есть уверенный сигнал продолжения движения, Magelan Chronovisor v.10.2 снова войдет в рынок и продолжит торговлю по тренду.

Так же в советнике версии v.10.2 применен новый, не имеющий аналогов авторский фильтр значительно уменьшающий ошибочные входы против тренда. Наш авторский фильтр сравнивает цены открытия и закрытия дня, недели и месяца и формирует своеобразные грани треугольника для каждого периода. При формировании связанных между собой определенных фигур, советник отфильтровывает большую часть ошибочных входов или входов которые могут повлечь за собой ожидание получения профита не внутри дня и перенос позиции на последующие дни. Любители частых входов и скальпинга имеют возможность отключить данный фильтр. Но позиция будет открыта только тогда, когда сигнал сформировавшегося ценового треугольника будет подтвержден модулем анализа сформировавшихся свечных фигур

включающих в себя завершенные «пин бары» выбранные и отфильтрованные системой соответствующие «нашему каталогу прибыльных пин баров».

В версии 10.2 мы добавили отключаемый фильтр ограничивающий открытие сделок против тренда, когда анализ движения котировки прошел все вычисления и фильтры, но находится за пределами определенных уровней поддержки или сопротивления, где гарантия получения профита снижается. Не во всех торговых настройках, поставляемых в комплекте с советником, этот фильтр включен. Так как не все инструменты нуждаются в применении данного фильтра и позволяют получить больший профит без использования фильтра по уровням поддержки и сопротивления.

#### **Параметры и торговые настройки**

**4**

Советник использует **54(!)** параметров регулировки торговых настроек. Далее мы расскажем о каждой настройке с подробным описанием получаемых результатов.

Окно настроек советника можно открыть в терминале Meta Trader 5 двумя способами.

1. Кликните дважды левой кнопкой мыши по символу советника в правом верхнем углу графика, где установлен советник.

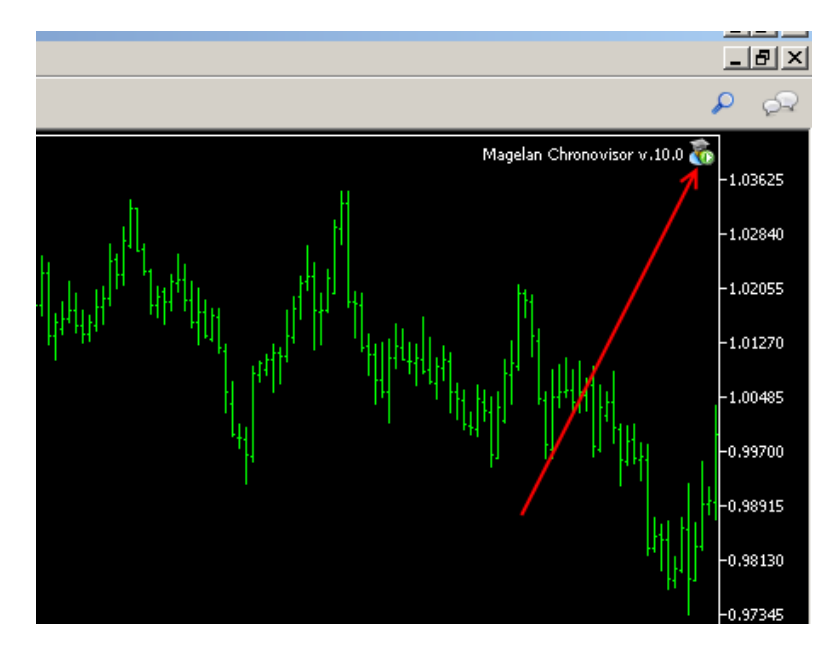

#### 2. Вызов меню настроек советника через клавишу F7.

Открыв окно настроек советника, Вы можете в ручную изменить любой параметр, доступный в настройках, или загрузить готовые торговые настройки, поставляемые в приобретенном Вами комплекте через кнопку «Загрузить/Load».

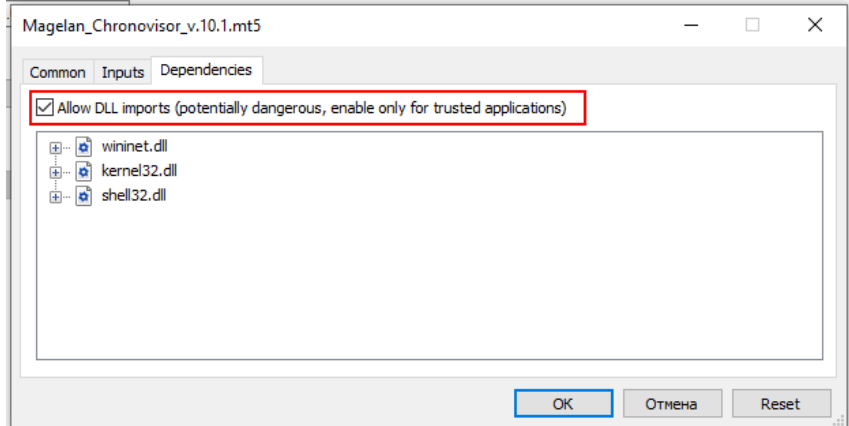

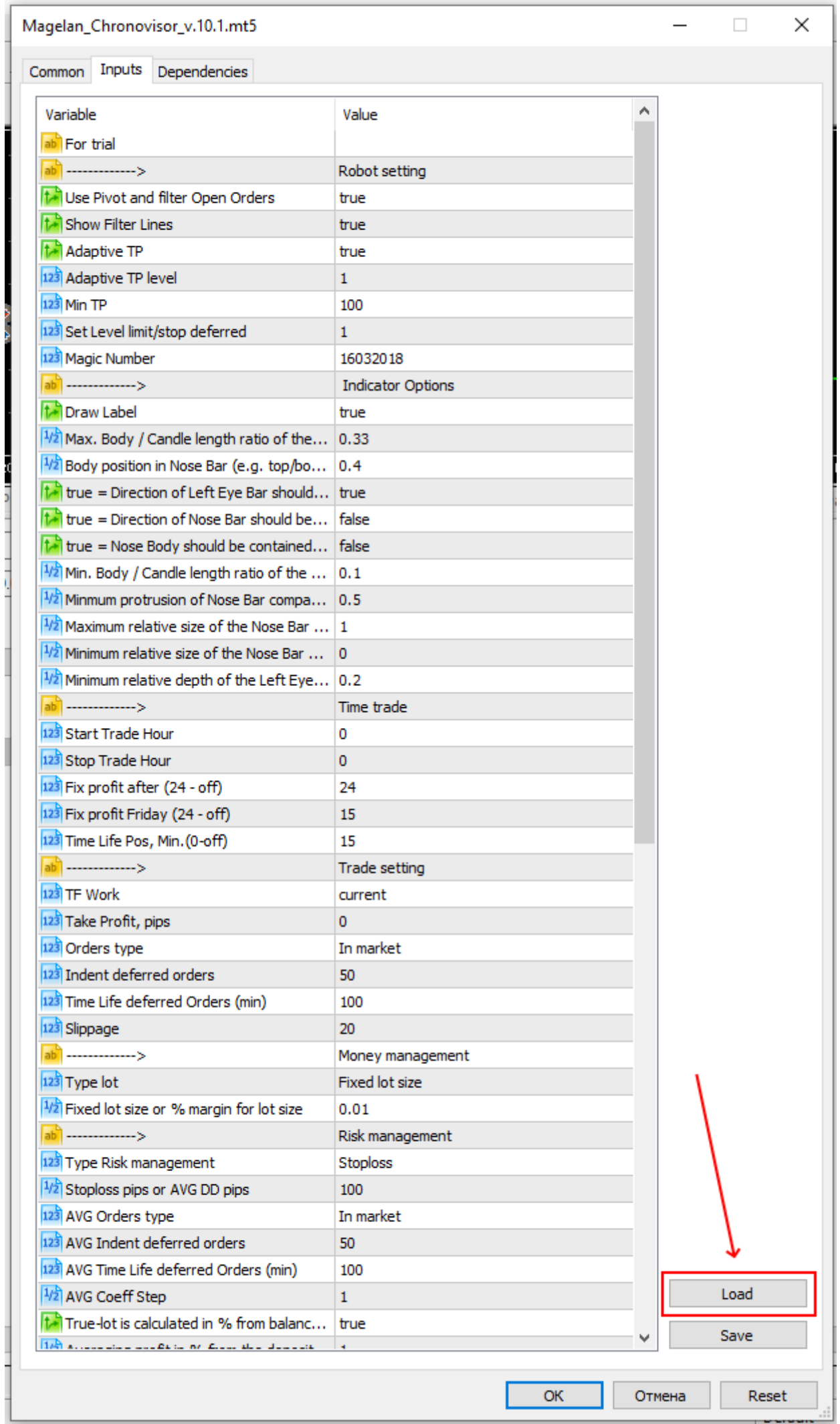

Учитывая гибкость торговых настроек советника, Вы так же можете самостоятельно изменять торговые настройки, создавая свой индивидуальный алгоритм торговли.

1 Начинающим рекомендуется поработать с советником некоторое время на демо-счете.

#### **Торговые настройки, подробное описание.**

**For trial** // ввод сгенерированного кода для активации пробной версии. При использовании ограниченной по времени пробной версии, сгенерированный код Вы можете получить в личном кабинете на наше[м сайте](https://soft4forex.ru/private). [Инструкция](https://soft4forex.ru/chavo/kak-vospolzovatsa-trialdemo-versiej-foreks-sovetnika-19) как активировать триал.

#### **Торговые настройки.**

**6**

**Use pivot and filter Open Orders** // true – использовать фильтр уровней поддержки и сопротивления, ограничивающий открытие позиций в зонах ожидаемого завершения тренда в направлении полученному сигналу. False – фильтр отключен.

Пример #1: цена рынка находится в зоне сопротивления (зеленые линии на графике Resistance 1-2-3), фильтр = true. Получили сигнал на покупку = сделка на покупку **не** будет открыта. Получили сигнал на продажу = сделка на продажу будет открыта.

Пример #2: цена рынка находится в зоне поддержки (красные линии на графике Support 1-2-3), фильтр = true. Получили сигнал на продажу = сделка на продажу **не** будет открыта. Получили сигнал на покупку = сделка на покупку будет открыта.

**Show filter lines** // true – показывать линии фильтра на графике. False – не показывать линии фильтра на графике.

**Adaptive TP** // true – использовать адаптивный тейк профит, обновляется каждые сутки по новым расчетным значениям при переносе позиции в рынке на следующий день. Уровень физического тейк профита устанавливается на уровне линии поддержки для позиций на продажу и линии сопротивления для позиций на покупку. Тейк профит выставляется на соответствующем уровне указанном в настройке **Adaptive TP level**. False – адаптивный тейк профит отключен, выставляется тейк профит в пунктах установленном в настройке **Min TP**.

**Adaptive TP level** // |выпадающее меню| на выбор три (1-2-3) уровня поддержки или сопротивления на уровне, одного из выбранных, будет выставляться физически тейк профит для открывшейся позиции.

**MinTP** // Минимальный тейк профит в пунктах. Выставляется при отключенном параметре **Adaptive TP** или если **Adaptive TP = true**, но цена рынка находится за пределами уровней поддержки или сопротивления.

**Set level deferred** // |выпадающее меню| на выбор три (1-2-3) уровня поддержки или сопротивления на уровне, одного из выбранных, будет выставляться отложенный ордер.

**Magic number** // магический номер, идентификатор позиций.

#### **Настройка индикатора для входа в рынок.**

**Draw Label** // true = включено отображение маркера «пин бара». На графике отображается маркер бара на котором получен сигнал и тайм фрейм на котором получен сигнал на вход. False = отображение маркера на графике выключено.

**Max. Body / Candle length ratio of the Nose Bar** // рекомендуемые параметры от 0,1 до 1,0. Максимально допустимое соотношение тела свечи к размеру всего бара.

**Body position in Nose Bar (e.g. top/bottom 40%)** // рекомендуемые параметры от 0,1 до 1,0. Крайнее положение тела свечи относительно тени свечи выше/ниже установленной пропорции для определения покупки или продажи.

**Direction of Left Eye Bar should be opposite to pattern (bearish bar for bullish Pinbar pattern and vice versa)** // true = определение типа завершенной свечи до пин бара бычья или медвежья, включено. False = определение отключено.

**Direction of Nose Bar should be the same as of pattern (bullish bar for bullish Pinbar pattern and vice versa)** // true = включено правило – повторение направление свечи. False = правило отключено.

**Nose Body should be contained inside Left Eye Body** // true = включено правило – сигнальная свеча должна быть в теле завершенной свечи. False = правило отключено.

**Min. Body / Candle length ratio of the Left Eye Bar** // рекомендуемые параметры от 0,1 до 1,0. Минимальный размер тела свечи относительно HI/LOW.

**Minimum protrusion of Nose Bar compared to Nose Bar length** // рекомендуемые параметры от 0,1 до 1,0. Минимальная длинна тени свечи относительно длинны бара.

**Maximum relative size of the Nose Bar Body to Left Eye Bar Body** // рекомендуемые параметры от 0,1 до 2,0. Максимальный размер тела сигнальной свечи относительно тела предыдущей свечи.

**Minimum relative size of the Nose Bar Length to Left Eye Bar Length** // рекомендуемые параметры от 0,1 до 1,0. Минимальный размер тела сигнальной свечи относительно тела предыдущей свечи.

**Minimum relative depth of the Left Eye to its length; depth is difference with Nose's back** // рекомендуемые параметры от 0,1 до 1,0. Минимальный размер тела завершенной свечи относительно сигнальной свечи.

#### **Настройка времени торговли.**

**7**

**Start Trade, Hour** // вемя, в часах по времени терминала, с которого разрешено советнику искать точки входа в рынок и открывать позиции.

**Stop Trade, Hour** // время, в часах по времени терминала, при наступлении заданного значения советник закроет все прибыльные позиции и не будет искать новых точек входа.

**Time Life Pos, Min.(0-off)** // время жизни позиции в рынке в минутах. Задается время нахождения позиции в рынке. При наступлении заданного условия, если позиция в профите, она закрывается. Если позиция в убытке, советник ждет выхода позиции в прибыль минимум на 1 пункт и закрывает позицию, с учётом комиссии и свопа. Значение = 0 (ноль) отключает данную функцию.

**Fix profit after (24-off)** // Время после которого фиксируется прибыль у профитной позиции. Параметр не срабатывает если позиция усредняющая или профит сопровождается тралом. Значение **24** в параметре, отключает данную функцию.

**Fix profit Friday, (24-off)** // время, в часах, закрытия профитных позиций в пятницу. При наступлении заданного условия, если позиция в профите, она закрывается. Если позиция в убытке, советник ждет выхода позиции в прибыль минимум на 1 пункт и закрывает позицию, с учётом комиссии и свопа. Позиции в профите, но участвующие в усреднении, не будут закрыты по этому параметру. Значение **24** в параметре, отключает данную функцию.

**Time Life Position, min (0-off)** // время жизни позиции в рынке в минутах. По истечении заданного срока события и если позиция в профите, она будет закрыта. Параметр не срабатывает, если позиция усредняющая или профит сопровождается тралом.

#### **Торговая настройка позиции.**

**TF Work** // |выпадающее меню| рабочий тайм фрейм. Устанавливается тайм фрейм с которого будут браться сигналы на вход в рынок. При этом тайм фрейм графика в терминале может быть выбран любой и это не повлияет на результаты торговли советника.

**Take Profit, pips** // физический тейк профит заданный в пунктах. Выставляется при условии Adaptive TP=false.

**Orders type** // |выпадающее меню| выбор одного из трех вариантов ордера для входа в рынок. **In market** – открывается позиция в рынок на продажу или покупку инструмента. **Stop** – выставляется отложенные ордер SellStop или BuyStop. **Limit** – выставляется лимитный отложенный ордер SellLimit или BuyLimt.

**Indent deferred orders** // отступ от рыночной цены отложенной позиции в пунктах.

**Time life deferred Orders** // время жизни отложенной позиции в минутах. При достижении заданного значения, если отложенный ордер не сработает, он будет удален.

**Slippage** // допустимый размер проскальзывания исполнения приказа брокером. Если проскальзывание, при исполнении приказа брокером, больше заданного значение, брокер не исполнит приказ и советник отправит повторно приказ на открытие сделки.

#### **Настройка торговых объемов.**

**Type lot**// |выпадающее меню| тип расчета объема позиции. Два варианта:

- 1. Fixed lot size фиксированный лот.
- 2. % margin for lot size указывается процент использования залога от баланса счета для открытия объема позиции.

**Fixed lot size or % margin for lot size** // вводится значение для расчета объема. При выбранном параметре **Fixed lot size** устанавливается значение в лотах. При выбранном значении **% margin for lot size** устанавливается расчетное значение в %.

Внимание! Этот параметр требует персональной регулировки перед началом торговли. Торговые условия и кредитное плечо могут не подходить под параметр, выставленный по умолчанию в торговой настройке. Вам необходимо отрегулировать этот параметр самостоятельно через тестер стратегий в вашем терминале, на котором будет вестись торговля. Путем изменения значения в большую или меньшую сторону объем открываемой позиции должен соответствовать 0,01 лот на каждые 100\$ Ваших свободных средств используемых для торговли на выбранной валютной паре. Если Вы планируете торговать на нескольких валютных парах, Вы должны учитывать что в настройках тестера Вы должны указать именно ту чаcть ваших средств которые Вы будите использовать для торговли для каждой валютной пары а не весь объем средств Вашего счета.

**Пример:** Автоматическое определение объема открываемой позиции.

В параметре **% margin for lot size** выставляем значение, которое соответствует проценту от баланса торгового счета. К примеру, мы имеем депозит 10 000 долларов, параметр **% margin for lot size** =1 (1% от депозита). Соответственно мы можем открыть позицию, используя залог в 100 долларов, это примерно равно 0,4 лота (1лот=239 долл залога при плече 1к500). Исходя из расчета, мы открываем позицию объемом 0,4 лот.

#### **Управление рисками.**

**9**

**Type Risk management** // |выпадающее меню| выбор ограничения убытков. Два варианта:

- 1. StopLoss открытие позиций с физическим стоплосс. Усреднение/вывод в без убыток не используются.
- 2. Average используется вывод в без убыток через открытие дополнительных позиций в сторону убыточной сделки в соответствии с заданными параметрами в настройках советника. Закрытие при достижении суммарного профита по убыточным и прибыльным сделкам в одном направлении.

**StioLoss pips or AVG DD pips** // значение выставляется в пунктах и используется вариантом выбранном в параметре **Type Risk management**.

**AVG Order type** // Тип усредняющего ордера |выпадающее меню| **In marlet** – позиция в рынок, **Stop** – выставляется отложенные ордер SellStop или BuyStop. **Limit** – выставляется лимитный отложенный ордер SellLimit или BuyLimt.

**AVG Indent deffered ordes** // отступ выставления от текущей цены рынка в пунктах для отложенного ордера типа SellStop или BuyStop и SellLimit или BuyLimt.

**AVG Time Life deffred Orders (min)** // время жизни отложенного ордера в минутах. По истечении заданного времени не сработавший отложенный ордер будет удален и советник будет искать новую точку для открытия усредняющей позиции.

**Coeff AVG Step** // коэффициент умножения шага/расстояния усредняющей позиции от/между предыдущей позиции.

**True-lot is calculated in % from balance, False-lot set to** // тип расчета объема усредняющей позиции. True – объем рассчитывается от размера баланса с использование заданного значения в параметре **Type lot**. False – объем равен объему убыточной позиции, для которой открывается усредняющая позиция.

**Averaging profit in % from the deposit** // суммарная прибыль, в процентах, вывода в без убыток/усреднения. При достижении заданного значения советник закроет группу позиций участвующих в усреднении.

### **Настройка трала.**

**Tf Trailing** // рабочий тайм фрейм трала с которого берутся сигналы индикатора.

**Start Trailing (0-disable)** // начало активации трала при достижении профита позиции в пунктах.

**SAR Step** = 0.02; Стандартная настройка индикатора ParabolicSAR

**SAR Maximum** = 0.2; Стандартная настройка индикатора ParabolicSAR

Трал работает на основании показателей индикатора Parabolic SAR.

#### **Настройка модуля хеджирования.**

**ВНИМАНИЕ!** При использовании модуля хеджирования при торговле на нескольких валютных парах, модуль должен быть включен только на одном советнике, как и модуль целевого профита. На всех остальных советниках установленных на другие пары везде **выключить(!)**.

**Use hedging; true** – модуль включен, **false –** модуль выключен**.**

**Drawdown position pips = 10;** просадка позиции в пунктах, после которой позиция будет в списке на очереди хеджирования убытка за счет полученной прибыли.

**Coefficient Hedge = 0.8;** коэффициент хеджирования. Устанавливается часть полученной прибыли, которая будет использоваться для перекрытия убытка в самой убыточной позиции.

Пример: в параметре установлено значение 0,8, зафиксирована прибыль в \$100. Часть полученной прибыли в размере \$80 будет использована для перекрытия убытка самой убыточной сделки, а \$20 долларов останется на балансе счета. Значение 1,0 соответствует использование всей полученной прибыли, по последней закрытой сделке, для перекрытия убытка самой убыточной сделки.

Внимание! При фиксировании суммарного профита позициями использованными в усреднении, полученный профит не используется данным модулем для перекрытия убытков по самой убыточной сделке.

**Interval, sec = 5;** интервал запроса состояния счета для поиска самой убыточной позиции в секундах.

**Deposit drawdown in % to enable (0 – to disable) = 10;** проасдка депозита в % при условии больше заданного параметра модуль выходит из спящего режима.

#### **Настройка модуля целевого профита.**

**10**

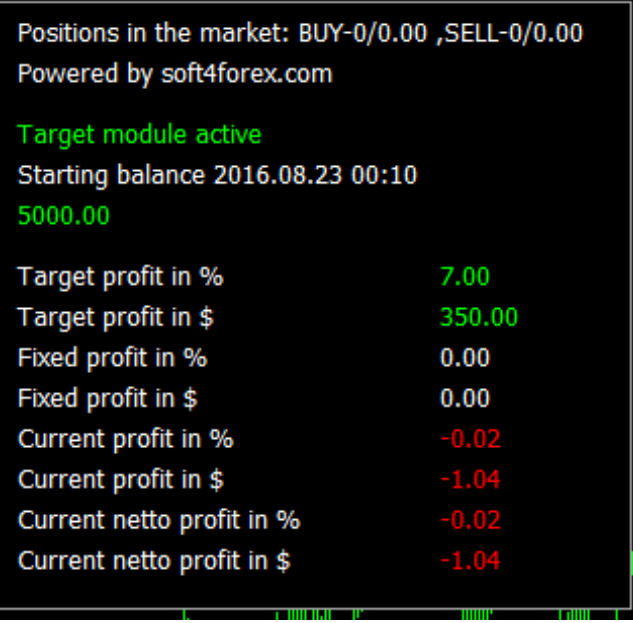

**Enable target profit** // **true** – модуль активен. **False** – модуль выключен.

**Use Control Center** // **true** – используется управляющий советник "**Cerebra"**, **false** – взаимодействие с "**Cerebra"** отключено.

**Date/time of control values** // дата начала учета прибыли/убытков для достижения установленного целевого профита. После фиксирования целевого профита необходимо установить новую дату, соответствующую последней дате фиксирования целевого профита. Дату необходимо устанавливать в том случае если параметр "**To use date and time for control values" = true**.

**Target profitin % for each pair** // целевой профит в % для каждого инструмента отдельно.

**To use date and time for control values** // **true** – фиксирование прибыли от заданной даты старта подсчета профита/убытков. **False** – подсчет и фиксирование прибыли внутри дня. Каждый новый день результаты предыдущего дня сбрасываются, и расчет начинается снова с учетом текущей ситуации по открытым позициям в рынке.

Внимание! В случае мультивалютной торговли (торговля несколькими инструментами) при использовании этого модуля, он должен быть активен только на одном из используемых графиков. На остальных графиках в настройках советника он должен быть выключен. Смотрите описание работы модуля на странице №3 данной инструкции.

**Target profit in % for the day for date/time control** // целевой профит в % от баланса счета на установленную дату.

Пример: в параметре установлено значение 1,0. За учетный период до момента достижения целевого профита советник использовал в торговле 7 валютных пар. Модуль учтет количество использованных валютных пар и умножит их на установленный в настройках процент целевого профита. В итоге получится целевой профит 7%.

Рекомендуем при использовании целевого профита внутри дня "**To use date and time for control values" = false**, не завышать % целевого профита, а исходить из расчета суммарного профита в пределах 1-2% суммарно по всем используемым инструментам. При использовании целевого профита из расчета от заданной стартовой даты "**To use date and time for control values" = true** исходить из расчета в пределах 10-15% суммарного целевого профита по всем используемым инструментам.

#### **Звуковое сопровождение.**

**11**

**To enable the position opening sound** // Включение звука на открытие позиций. True = голосовое сопровождение включено. False = голосовое сопровождение выключено.

**Sound file used for position opening** // Название звукового открытия позиции в рынок.

**To enable the profit closing sound** // Включение звука на закрытие профитной позиции. True = голосовое сопровождение включено. False = голосовое сопровождение выключено.

**Sound file used for profit closing** // Название звукового файла фиксирования профитной позиции.

**To enable the loss closing sound** // Включение звука на закрытие убыточной позиции. True = голосовое сопровождение включено. False = голосовое сопровождение выключено.

**Sound file used for loss closing** // Название звукового файла фиксирования убыточной позиции.

**To enable the hedge pos. closing sound** // Включение звука частичное закрытие объема убыточной позиции с использование профтной позиции. True = голосовое сопровождение включено. False = голосовое сопровождение выключено.

**Sound file used for hedge pos. Closing** // Название звукового файла работы модуля хеджирования.

**Fixed Avg Profit Sound** // Включение звука фиксирование прибыли вывода в без убыток. True = голосовое сопровождение включено. False = голосовое сопровождение выключено.

**Fixed Avg Profit Sound File** // Название звукового файла фиксирование прибыли вывода в без убыток.

#### **Файлы торговых настроек, обновления**

В комплекте с советником поставляются торговые настройки на валютные пары указанные на [странице описания](https://soft4forex.ru/programmy-dlya-treydera/torgovye-roboty/sovetnik-dla-foreks-magelan-chronovisor-126) советника на нашем сайте. Торговые настройки находятся в папке "Trade Settings", которая находится в полученной Вами после оплаты папке/архиве советника с названием "EA\_ Magelan Chronovisor v.10.2 MT5".

При выходе новых обновлений форекс советника Magelan Chronovisor v.10.2 или торговых настроек к нему, мы сообщим Вам в новостной рассылке нашего сайта или отправим обновления на Ваш адрес электронной почты, зарегистрированный при покупке советника.

#### **Оптимизация торговых настроек**

В приобретенном вами комплекте имеется файл "for\_optimization\_magelan.set", который содержит предустановленный набор оптимизируемых диапазонов настроек. Вы можете оптимизировать несколько или одну определенную Вами настройку, отметив галочкой выбранный параметр в окне настроек свойств советника в тестере терминала.

Если у Вас есть вопросы и Вы не уверены что самостоятельно сможете настроить или выбрать параметры оптимизации, обратитесь к администраторам нашей тех. поддержки на нашем [сайте](https://soft4forex.ru/poderzka).

Наши рекомендации: рекомендуем придерживаться правил управления рисками депозита. На каждую валютную пару на позиции объемом лот 0,01 необходимо \$100 – 200 депозита. К примеру, если вы решили входить в рынок объемом 0,5 лот Вам необходимо произвести расчеты для определения достаточного депозита для торговли. При использовании автоматического расчета лота рекомендуем не превышать суммарное значение в настройке **% margin for lot size**  суммарно по всем валютным парам не более 1.0 .

Наши контакты:

**12**

Сайт: <https://soft4forex.ru/>

e-mail[: support@kalinkacapital.ee](mailto:support@kalinkacapital.ee) 

он-лайн чат технической поддержки доступен на всех страницах нашего сайта.

Время работы технической поддержки по рабочим дням, с понедельника по пятницу, с 10-00 до 19- 00 по GMT+2.

# *Удачных Вам профитов!*

Торговля на Форекс и другими финансовыми продуктами является высоко рискованной и может привести к существенным потерям. Проведение торговых операций на рынке может не подходить каждому. Вам необходимо быть осведомленным обо всех рисках, обращаясь за помощью к независимым финансовым консультантам, в случае возникновения вопросов или сомнений.

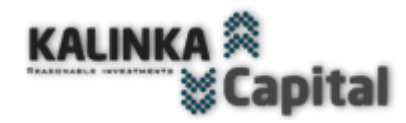

ХВАТИТ ДУМАТЬ! РОБОТЫ РЕШАЮТ ВСЁ!

Название советника/эксперта © " Magelan Chronovisor", соответствующие товарные знаки и логотипы, являются товарными знаками, принадлежащими компании [Kalinka Capital OU](http://kalinkacapital.ee/) (Estonia).

Внимание! Данная программа защищена законом об авторских правах и международными конвенциями. Незаконное копирование или распространение данной программы, или какой либо ее части может повлечь суровые административные и уголовные наказания и будет преследоваться по всей строгости закона.

Copyright © "Kalinka Capital OU" All Rights Reserved 2008